## **Die Senatorin für Kinder und Bildung Freie**

Die Senatorin für Kinder und Bildung · Rembertiring 8-12 · 28195 Bremen

**Hansestadt Bremen**

> Auskunft erteilt Olaf Tiemann Zimmer 602 T 0421 - 361 96848

e-mail: olaf.tiemann@bildung.bremen.de

Datum und Zeichen Ihres Schreibens

Mein Zeichen (bitte bei Antwort angeben)  $10-10$ Bremen, 16.08.2018

# **Verfügung Nr. 44/2018**

An die öffentlichen Schulen mit gymnasialer Oberstufe in der Stadtgemeinde Bremen

#### **Datenerfassung in der Gymnasialen Oberstufe und in den beruflichen Gymnasien im Schuljahr 2018/19**

Sehr geehrte Damen und Herren,

seit dem Schuljahr 2006/2007 wird für die Kursstatistik der Gymnasialen Oberstufe (GyO-Kursstatistik) die Fach- und Kurswahl in den gymnasialen Oberstufen aller öffentlichen allgemeinbildenden und berufsbildenden Schulen erfasst. Die Daten für das laufende Schuljahr 2018/19 sind mit Stand 28.09.2018

### **bis zum 19. Oktober 2018**

in das Schülerverzeichnis zu übertragen und dort auf ihre inhaltliche Plausibilität hin zu überprüfen und ggf. zu korrigieren.

Um Ihnen die Arbeiten zu erleichtern, haben wir Handlungsanweisungen für die Software erstellt. Diese finden Sie in unserem Wiki im Schülerverzeichnis (Info/Hilfe->Onlinehilfe/Wiki):

#### - **Allgemeine Informationen zum Ablauf und zur Bedienung**

-*GyO-Kursstatistik – Kursstatistik für die gymnasiale Oberstufe* 

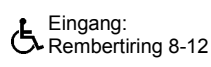

 Eingang: Dienstgebäude: Bus / Straßenbahn: Sprechzeiten: Bankverbindungen: Rembertiring 8-12 Haltestellen Hauptbahnhof montags bis freitags Bremer Landesbank Sparkasse Bremen

 28195 Bremen von 9:00 - 14:00 Uhr Konto-Nr. 1070115000 Konto-Nr. 1090653 BLZ 290 500 00 BLZ 290 501 01

#### **Bei der Datenerfassung ist zu beachten:**

- Allen Schülern/innen ist für jede Fachwahl auch ein Kurs zuzuweisen.
- Beurlaubten Schüler/innen und Schüler/innen im Ausland sind jeweils Kurse mit der Kursnummer 0 zuzuweisen.
- Für schulübergreifende Kurse gilt, dass als Kursnummer die Schulnummer der Schule eingetragen werden muss, an der dieser Kurs stattfindet (Beispiel: Japanisch an der Hamburger Str.: jap306)
- Jedes Fach muss im Schülerverzeichnis mit Schlüssel, Kategorie und Aufgabenbereich versehen sein (siehe hierzu in der SDP (drei Kirschen) unter Verzeichnisse→Unterrichtsfächer).
- Ggf. sind Kurse zu fusionieren
- Nach Abschluss der Arbeiten ist der Button "Daten an Behörde senden" zu betätigen.

Sollten trotz o.g. Bedienungsanleitungen immer noch Fragen und/oder Probleme bei der Nutzung der Software bestehen, wenden Sie sich bitte an folgende Personen im Referat 10:

Herr Mack Tel. 2637, Dienstags und Donnerstags telefonisch ansonsten per E-Mail (rouven.mack@bildung.bremen.de) Herr Icken Tel. 2821

Mit freundlichem Gruß

Im Auftrag

gez. Olaf Tiemann